## ほくようスマート通帳 通帳デザインの変更(着せ替え)方法

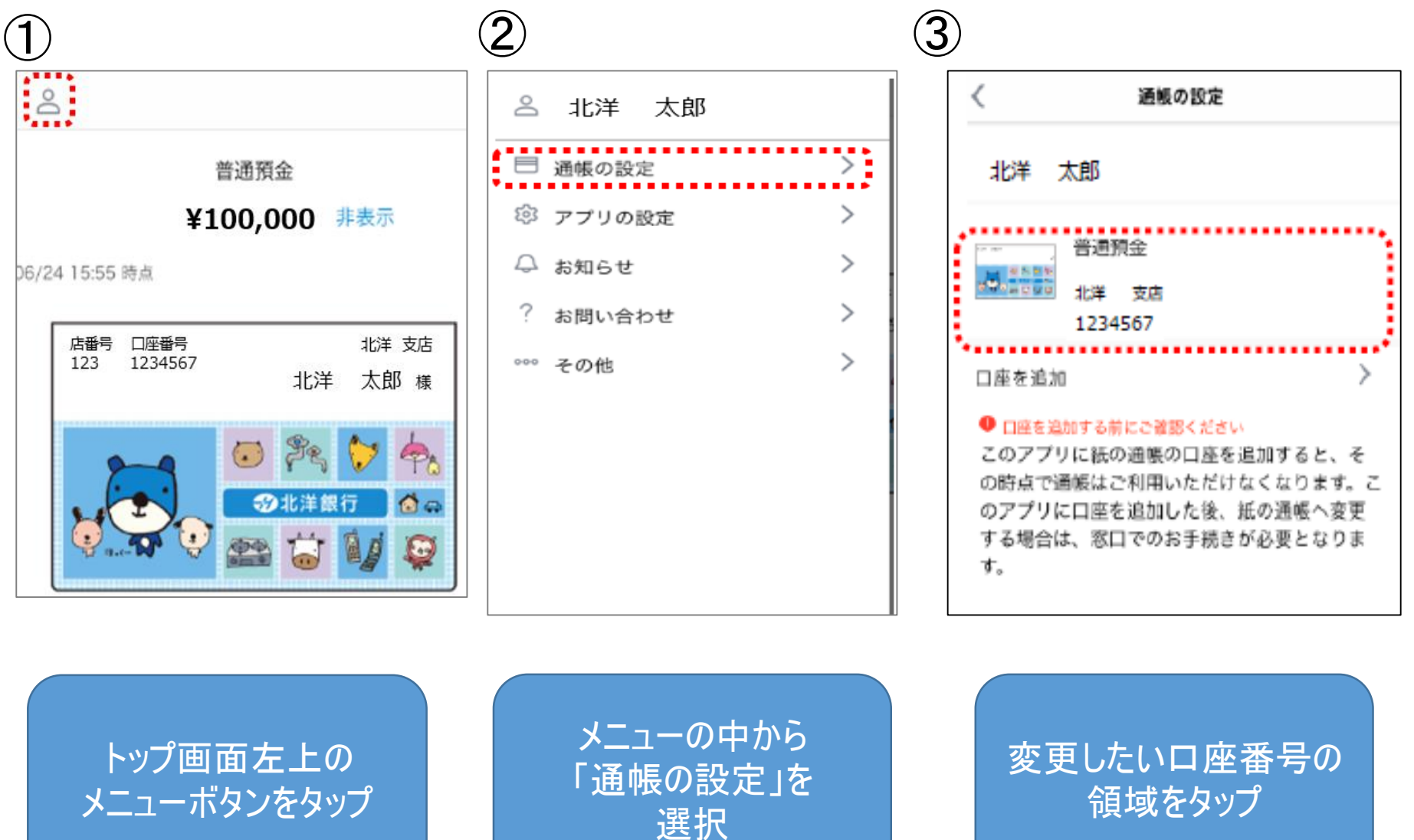

## ほくようスマート通帳 通帳デザインの変更(着せ替え)方法

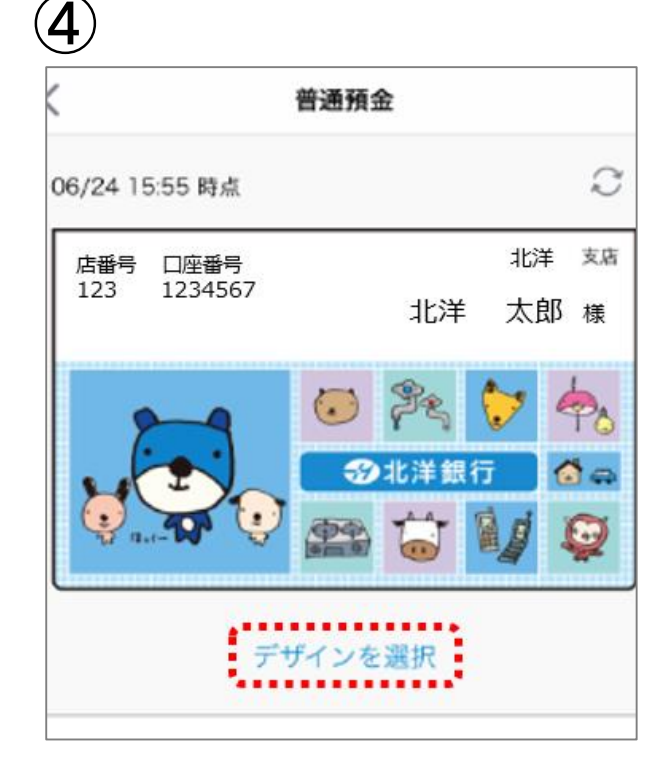

「デザインを選択」

をタップ

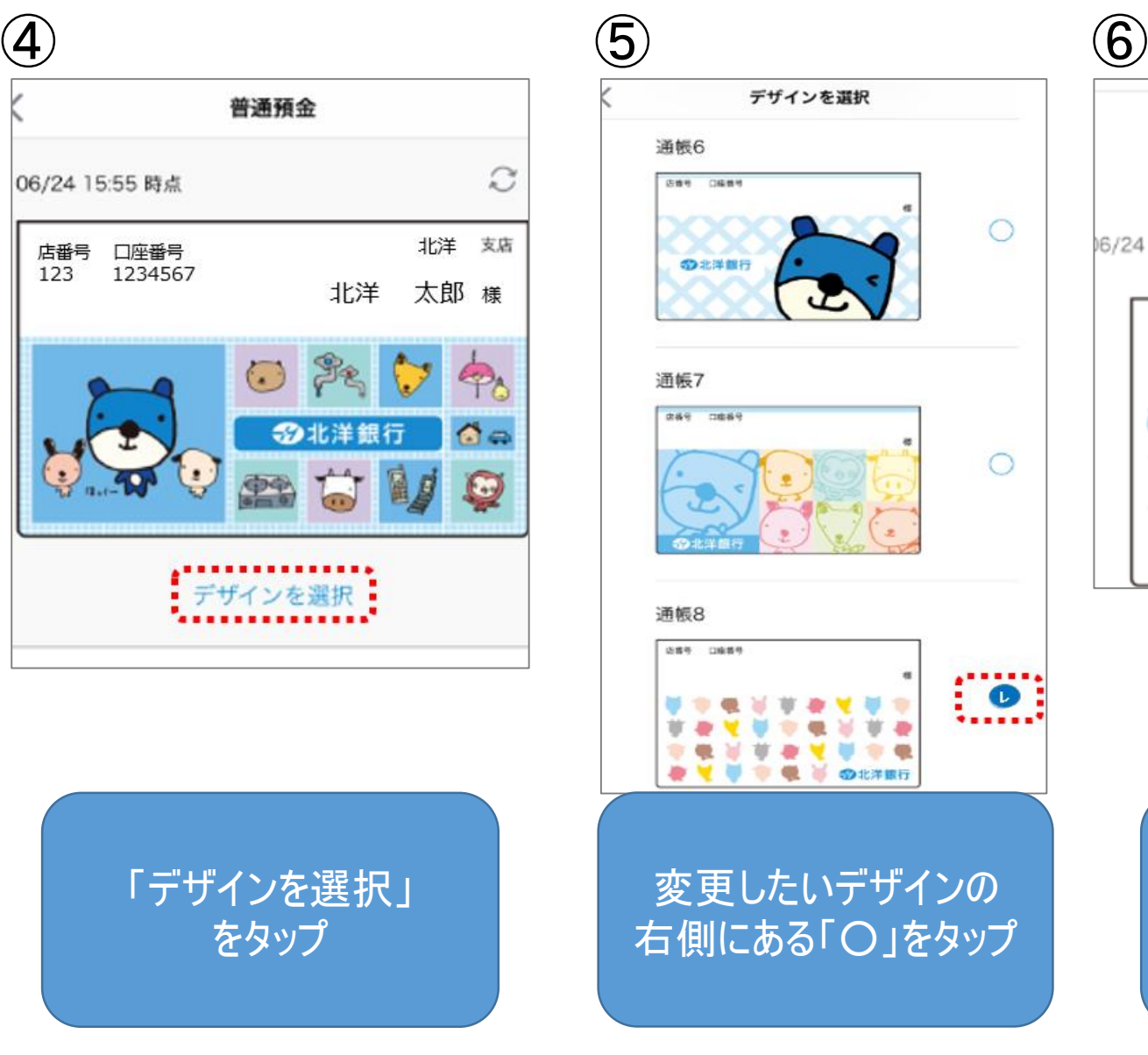

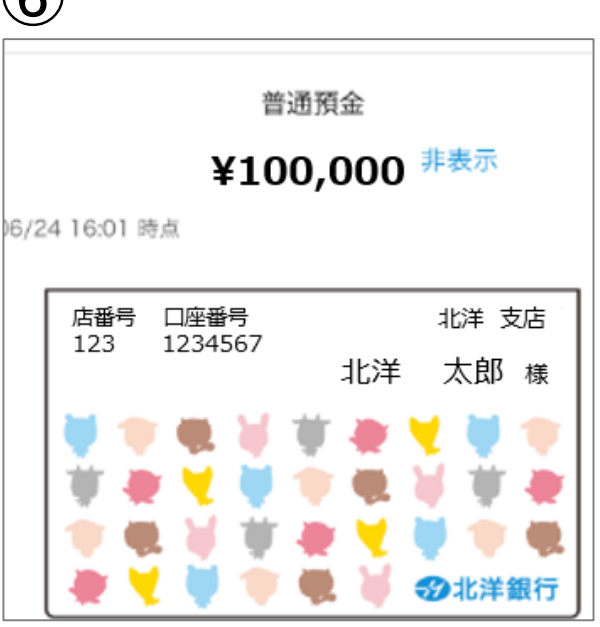

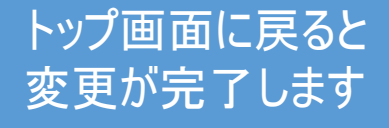